Università degli Studi di Milano FACOLTÀ DI SCIENZE E TECNOLOGIE

DIPARTIMENTO DI INFORMATICA

GIOVANNI DEGLI ANTONI

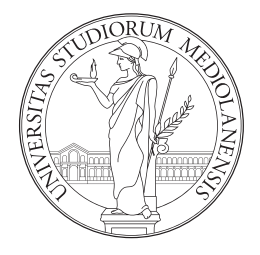

CORSO DI LAUREA TRIENNALE IN INFORMATICA MUSICALE

### UN TEMPLATE LATEX PER ELABORATI TRIENNALI O TESI MAGISTRALI

Relatore: Prof. Luca Andrea Ludovico Correlatore: Prof. Federico Avanzini Correlatore: Prof. Giorgio Presti

> Elaborato Finale di: Marco Tiraboschi Matr. Nr. 123456

Anno Accademico 2023-2024

Questo lavoro è dedicato ai miei genitori

"What I cannot create, I do not understand"

– Richard Feynman

"It's not only powerful, but it's also inadequate"

– Miller Puckette

# <span id="page-2-0"></span>Ringraziamenti

Questa sezione, facoltativa, contiene i ringraziamenti.

## <span id="page-3-0"></span>Indice

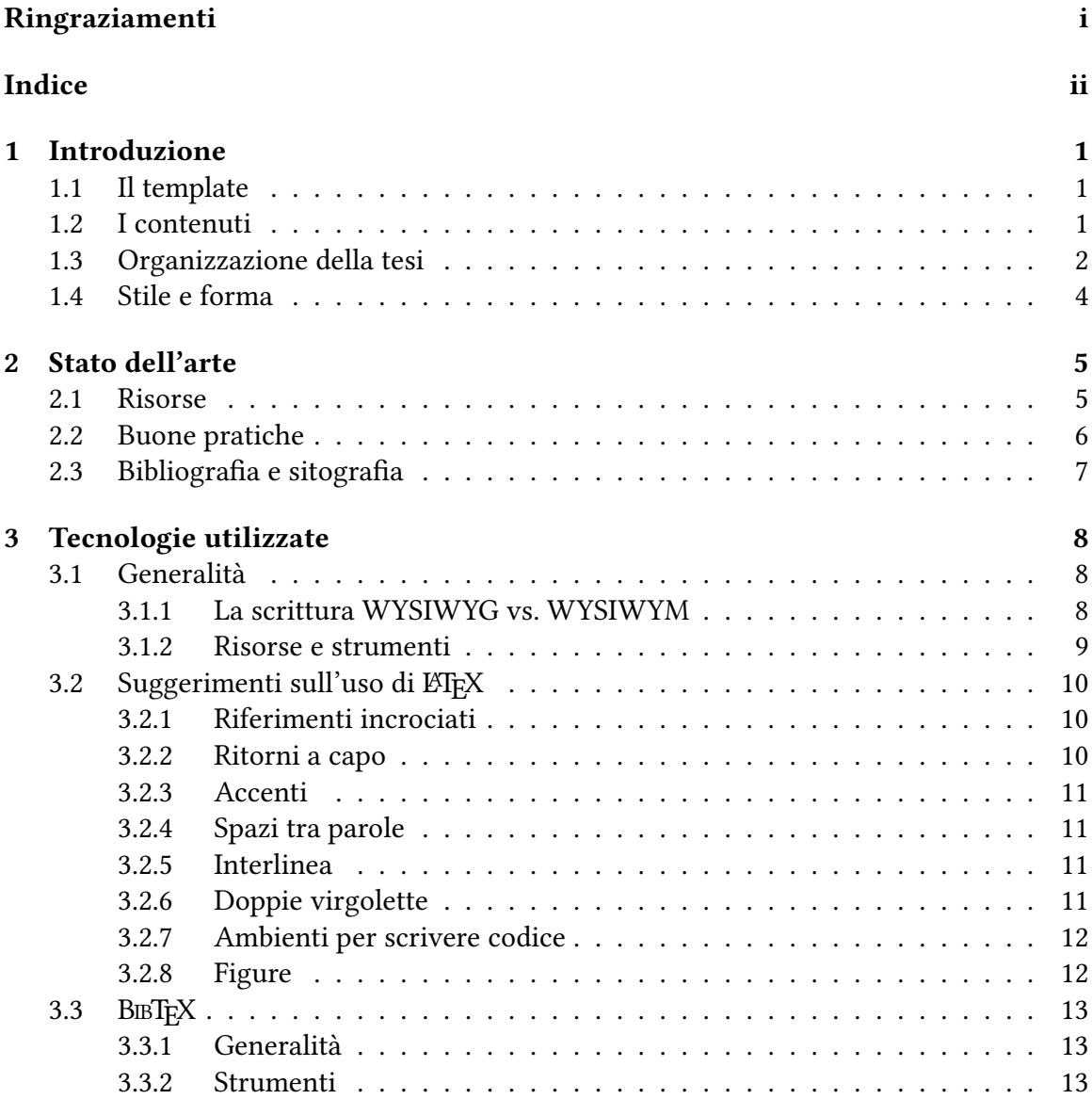

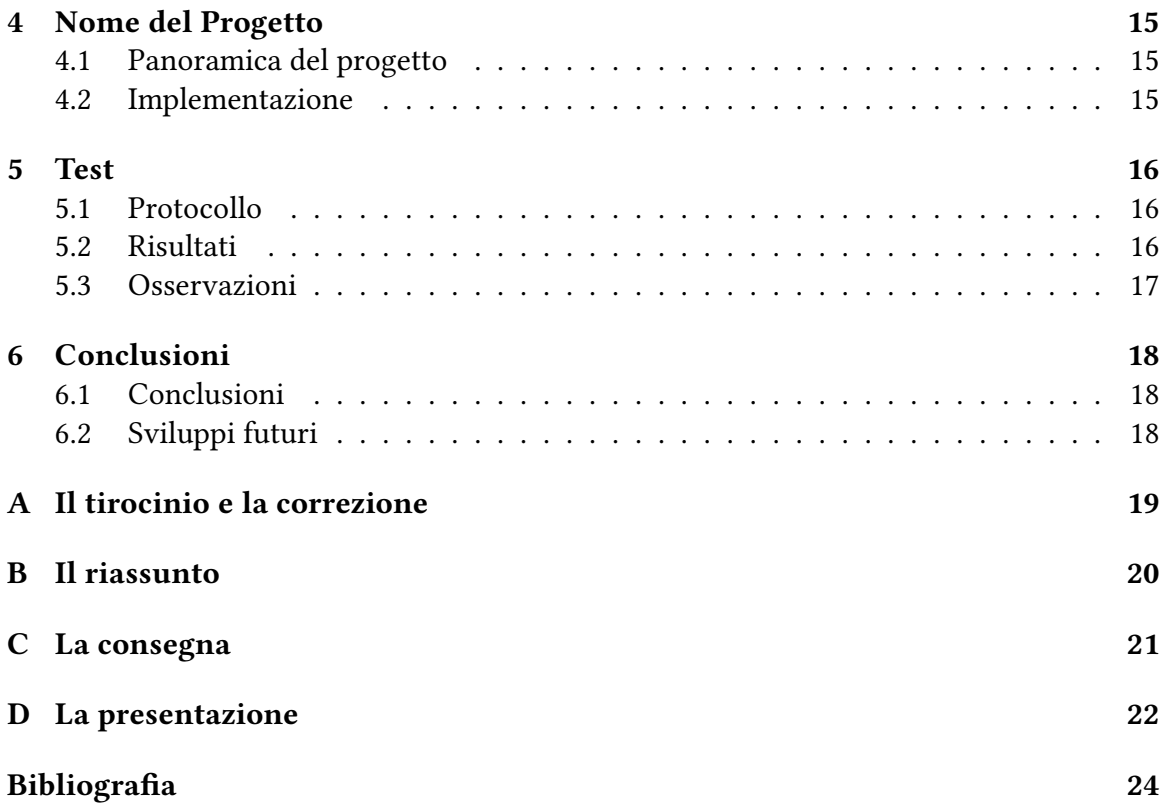

### <span id="page-5-0"></span>Introduzione

Questo documento ha una duplice funzione: da un lato mostra un esempio completo di tesi redatto in ETEX e conforme allo standard PDF/A, e dall'altro contiene suggerimenti e risposte a domande frequenti poste dagli studenti. Se ne raccomanda, pertanto, un'attenta lettura.

### <span id="page-5-1"></span>1.1 Il template

Se questo documento è stato ottenuto tramite condivisione diretta di file, è consigliabile accedere alla versione continuamente aggiornata e disponibile su Overleaf.

<https://www.overleaf.com/read/hmffzxzhhdqn>

Questo template è stato sviluppato, negli anni, dai membri del Laboratorio di Informatica Musicale dell'Università degli Studi di Milano, in particolare da: Giorgio Presti, Luca Andrea Ludovico, Federico Avanzini, e Marco Tiraboschi.

È principalmente inteso per gli elaborati finali del corso di laurea triennale in Informatica Musicale, ma può essere riadattato anche per altri corsi cambiando i metadati nel preambolo. Nel resto del documento, dove non specificato, useremo il termine tesi nella sua accezione generica che include anche gli elaborati triennali.

### <span id="page-5-2"></span>1.2 I contenuti

In generale, gli elaborati di Informatica musicale sono fortemente interdisciplinari. È però fondamentale ricordarsi che si tratta di lavori in area informatica, e questo aspetto deve emergere con chiarezza. Anche gli elaborati di contenuto più umanistico devono mostrare rigore scientifico e uno sforzo di formalizzazione nel loro svolgimento. In concreto, sono molto apprezzati schemi, tabelle, formalismi grafici e/o matematici, presenza di parti significative di codice (ove possibile).

Uno scritto di questa estensione parte sempre da un punto pregresso, tipicamente l'analisi dello stato dell'arte e della letteratura. È poi richiesto un contributo personale (e originale, nel caso delle tesi magistrali) per giungere a una conclusione formulata dall'autore, eventualmente anche in contrasto con il pensiero corrente o con quanto ci si prefigge all'inizio dell'opera.

Le tre fasi devono emergere con chiarezza:

- analisi dello stato dell'arte e/o della letteratura;
- contributo personale alla ricerca;
- conclusioni raggiunte, ed eventuali sviluppi futuri.

Nel loro complesso queste tre componenti devono rendere evidente la rilevanza del lavoro, in termini di

- chiarezza nella definizione del problema, delle motivazioni e degli obiettivi della tesi;
- connessione con la letteratura (così da mostrare che la tematica oggetto della tesi è di interesse per la comunità scientifica);
- rilevanza della tematica nell'ambito delle discipline informatiche.

#### <span id="page-6-0"></span>1.3 Organizzazione della tesi

La scelta di come strutturare un lavoro esteso, quale un elaborato finale o una tesi, non è semplice nè univoca, pertanto quelli sotto elencati vanno presi come suggerimenti generici e attualizzati alla propria situazione personale.

Prima di cominciare a scrivere testo è fondamentale creare un indice dei contenuti organizzato in maniera gerarchica (tesi, capitoli, sezioni, sottosezioni, ecc.). Una volta ottenuto un indice soddisfacente, questo potrà essere riempito dal testo della tesi. Un approccio informatico alla questione è il seguente: scrivere una tesi significa partire da un grafo di idee [\[1\]](#page-28-1) e arrivare a creare un albero di contenuti testuali (un minimum spanning tree del grafo delle idee!). L'albero rappresenta la struttura del testo, dove il nodo radice è la tesi stessa, i suoi figli sono i capitoli, ecc. Le foglie dell'albero rappresentano le sottosezioni di livello più fine. Idealmente l'albero dei contenuti dovrebbe avere le seguenti caratteristiche:

- essere bilanciato;
- avere un'altezza  $h = 4$  o 5:

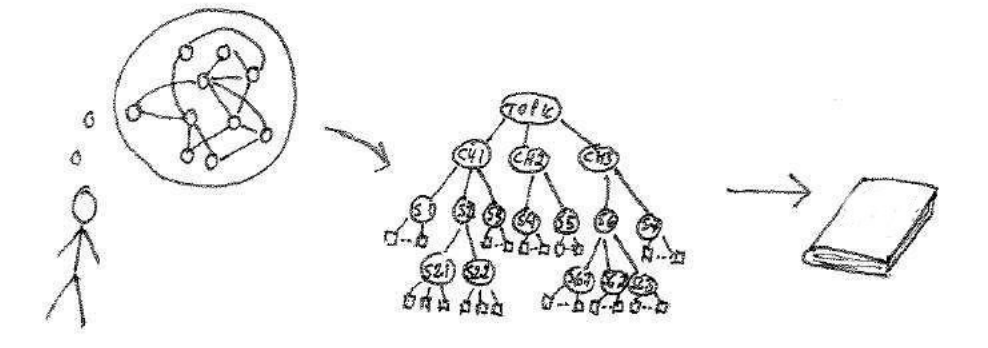

Figura 1: Il processo di trasformazione delle idee in testo [\[1\]](#page-28-1).

• essere un albero *n*-ario con  $2 \le n \le 7$ 

Anche i contenuti testuali di tutti i nodi allo stesso livello dell'albero dovrebbero essere il più possibile bilanciati (ad esempio, sarebbe sbagliato avere un capitolo di una pagina e un altro di 30 pagine). È tollerato uno sbilanciamento a favore del capitolo che descrive il proprio lavoro specifico e i contributi innovativi.

Limitatamente al secondo livello dell'albero (capitoli), un esempio puramente indicativo di scaletta per una tesi di natura sperimentale è quello che segue:

- Indice
- Introduzione
- Capitolo sullo stato dell'arte
- Capitolo sulle tecnologie utilizzate
- Capitolo sul caso di studio o sul software realizzato
- Capitolo sui test effettuati
- Breve capitolo su conclusioni e sviluppi futuri
- Bibliografia ed eventuale Sitografia
- Eventuali appendici (ad esempio, listati completi di codice, manuale utente, dimostrazioni, ecc.)

Sarà dunque opportuno prevedere, nel capitolo introduttivo, un esplicito richiamo alla struttura del documento. Ad esempio: "Il presente lavoro è organizzato come segue: nel Capitolo 1 ...".

#### <span id="page-8-0"></span>1.4 Stile e forma

Lo stile di una tesi scientifica deve essere esatto, chiaro, compatto, oggettivo [\[2\]](#page-28-2).

Esatto vuol dire che ogni parola utilizzata significa solo ciò che deve esprimere. È opportuno cercare di evitare sinonimi per riferirsi a concetti importanti. Ove possibile si definiscano variabili (la frequenza  $f$ , il tempo  $n$ , ecc.) e le si usino in maniera sistematica. Vanno evitate il più possibile espressioni vaghe e non quantitative ("abbastanza grande", "praticamente tutti", "molto pochi", . . .). Si usino i pronomi con parsimonia, meglio ripetere qualche sostantivo nel testo piuttosto che lasciare delle ambiguità.

Chiaro significa che la struttura e la forma devono essere funzionali a trasmettere l'informazione nel modo più immediato e comprensibile. I titoli di capitoli e sezioni devono essere illustrativi dei contenuti (è anche utile avere un breve testo all'inizio di un capitolo o una sezione, prima di passare alle sottosezioni). Il testo deve essere diviso logicamente in frasi, paragrafi, capoversi: sono preferibili paragrafi brevi, diretti e dichiarativi, limitando le subordinate e gli incisi, e i capoversi devono essere coerenti con la logica del discorso. L'uso di termini tecnici va limitato solo ai casi necessari. Anche gli acronimi devono essere usati con parsimonia, e vanno spiegati la prima volta che vengono usati.

Compatto significa che si deve scrivere solo ciò che è necessario scrivere. Bisogna evitare ripetizioni di concetti e osservazioni. Bisogna limitare descrizioni e dettagli che non siano necessari alla comprensione del discorso generale. In particolare vanno evitate osservazioni banali, che risultino ovvie al lettore. Tra una forma verbosa ("in considerazione del fatto che...") e una equivalente più sintetica ("perché...") si preferisca la seconda.

Oggettivo significa che ciò che si scrive deve essere privo di elementi soggettivi e di elementi che possono influenzare la valutazione. Vanno accuratamente evitate considerazioni personali ("Questa idea mi è venuta per la prima volta in occasione. . . "), nonché affermazioni opinabili il cui giudizio sia lasciato al parere personale dell'autore. L'unico modo per supportare tali prese di posizione è fornire dati scientifici a riprova della propria tesi, o riferirsi in modo esplicito a un antecedente bibliografico ("ipse dixit") citandone la provenienza in bibliografia. Infine, l'elaborato deve essere steso in forma impersonale. Frasi quali "Durante la mia esperienza ho approfondito i temi..." sono facilmente sostituibili con locuzioni quali "Durante la fase di analisi sono stati approfonditi i temi. . . ".

Un uso appropriato di figure e tabelle è essenziale per supportare i punti appena discussi. Figure e tabelle devono avere delle didascalie autoesplicative (che non richiedano di leggere il testo principale per capirne il significato). Il testo principale deve però sempre contenere un riferimento alla figura o alla tabella ("Come mostrato in Fig.1, ..."). L'uso di schemi grafici (uno schema a blocchi di algoritmo di elaborazione audio, uno schema concettuale di progetto software, ecc.) è particolarmente utile a supportare la chiarezza e la compattezza dell'esposizione.

### <span id="page-9-0"></span>Stato dell'arte

Una delle domande più ricorrenti da parte degli studenti è cosa si intenda per "stato dell'arte". Concretamente, si tratta di individuare la situazione corrente riguardo la tematica trattata nell'elaborato. A titolo di esempio, se il lavoro di tesi si concentra su un (presunto) innovativo algoritmo per suggerire i brani di una playlist, è necessario verificare che tale approccio sia veramente innovativo e, in ogni caso, studiare gli approcci alternativi già disponibili in letteratura.

Per ottenere tale risultato, è necessario condurre ricerche approfondite a livello bibliografico (testi di riferimento, articoli scientifici, ecc.) e implementativo (sul web, sugli store, ecc.) prima di iniziare il proprio lavoro.

#### <span id="page-9-1"></span>2.1 Risorse

Riguardo gli articoli scientifici, si caldeggia l'uso del motore di ricerca specializzato Google Scholar.<sup>[1](#page-9-2)</sup> Esistono, poi, numerosi repository che consentono di accedere gratuitamente a pubblicazioni scientifiche, tra cui ResearchGate, $^2$  $^2$  Zenodo, $^3$  $^3$  e SBA - Sistema Bibliotecario di Ateneo.<sup>[4](#page-9-5)</sup>

È importante riconoscere, nella grande mole di letteratura scientifica disponibile, i lavori più autorevoli e affidabili. Un primo elemento per orientarsi è che non tutte le sedi di pubblicazione sono uguali. In particolora una regola generale (per quanto non assoluta) è che gli articoli pubblicati su rivista sono tipicamente più completi e rigorosi di quelli pubblicati su atti di convegno. Un secondo elemento correlato all'autorevolezza della pubblicazione è il numero di citazioni che questa ha raccolto da parte di altri ricercatori (dato

<span id="page-9-2"></span><sup>1</sup><https://scholar.google.it/>.

<span id="page-9-3"></span><sup>2</sup><https://www.researchgate.net/>

<span id="page-9-4"></span><sup>3</sup><https://zenodo.org/>

<span id="page-9-5"></span><sup>4</sup><http://www.sba.unimi.it/index.html> con contenuti scaricabili solo dalla rete interna all'ateneo.

visibile ad esempio su Google Scholar). Infine, è opportuno riconoscere le sedi di pubblicazione (riviste e convegni) rilevanti per il settore: per l'informatica musicale, un primo riferimento può essere la lista di riviste e di convegni disponibile sul sito dell'associazione Sound and Music Computing.[5](#page-10-1)

#### <span id="page-10-0"></span>2.2 Buone pratiche

Alcuni consigli di buone pratiche per l'analisi dello stato dell'arte.

- Imparare a leggere in maniera efficace. Ci sono migliaia di articoli potenzialmente interessanti, quindi è essenziale riuscire a estrarre in breve tempo gli elementi rilevanti di un articolo senza perdersi nei dettagli (fino a che non sia strettamente necessario), nonché annotare in maniera ordinata tali elementi.
- Imparare a leggere in maniera critica. Raramente un articolo scientifico è perfetto, gli aspetti tecnici e gli eventuali punti deboli (metodologie, ripetibilità dei risultati, ecc.) vanno valutati e annotati con attenzione.
- Imparare a seguire le "piste" interessanti. Una volta trovato un articolo rilevante, è utile esaminare
	- gli articoli che esso cita (i suoi riferimenti bibliografici): questo permette di rintracciare riferimenti autorevoli a cui l'articolo si appoggia;
	- gli articoli che lo citano (ad esempio Google Scholar offre questa funzionalità): questo permette di rintracciare riferimenti più recenti che hanno proseguito nella stessa direzione di ricerca.
- Imparare a lavorare iterativamente.
	- Aggiungere alla propria bibliografia gli articoli considerati rilevanti, a mano a mano che vengono trovati.
	- Raggrupparli iterativamente in sottotematiche.
	- Usare inizialmente un approccio "inclusivo" (nel dubbio, aggiungere un articolo in bibliografia piuttosto che scartarlo), e solo in un secondo tempo decidere cosa tenere e cosa scartare.

<span id="page-10-1"></span><sup>5</sup><http://www.smcnetwork.org>

### <span id="page-11-0"></span>2.3 Bibliografia e sitografia

La bibliografia di un lavoro scientifico deve necessariamente essere ricca. Tutti i testi in bibliografia devono essere citati almeno una volta nel corso dell'elaborato.

Nella valutazione della bibliografia da parte della commissione, i testi cartacei sono considerati significativamente più validi dei siti consultati. Ne consegue che la bibliografia debba essere ricca di testi pubblicati, siano essi libri, articoli, al limite tesi di laurea o di dottorato o rapporti tecnici. Si suggerisce di evitare citazioni a fonti di dubbia valenza scientifica, quali Wikipedia, W3Schools, ecc.

Se è necessario citare siti Web, esistono tre strade ugualmente accettabili:

- 1. se il numero di siti non è preponderante rispetto ai testi "tradizionali", è possibile inserirli parimenti in bibliografia;
- 2. se i siti da citare sono numerosi, è più opportuno creare una sorta di bibliografia parallela e separata, detta sitografia;
- 3. infine, se la citazione dei siti serve a individuare un prodotto e non una fonte di informazioni, la soluzione più opportuna è quella delle note a piè di pagina.

## <span id="page-12-0"></span>Tecnologie utilizzate

In questo capitolo vengono presentati alcuni suggerimenti utili per un utente LATEX alle prime armi.

### <span id="page-12-1"></span>3.1 Generalità

#### <span id="page-12-2"></span>3.1.1 La scrittura WYSIWYG vs. WYSIWYM

L'acronimo WYSIWYG sta per "What You See is What You Get", e si riferisce al concetto di ottenere sulla carta testo e immagini che abbiano una disposizione grafica equivalente a quella visualizzata a schermo dal software di videoscrittura. Un esempio classico di WY-SIWYG è Microsoft Word, che mostra il testo impaginato e formattato come ci si aspetta di vederlo una volta stampato.

L'acronimo WYSIWYM sta per "What You See is What You Mean", ed è il paradigma per la creazione di testi strutturati. LATEX è un ambiente che supporta tale paradigma. In realtà, anche Microsoft Word avrebbe la possibilità di strutturare il testo, principalmente attraverso il meccanismo degli stili, ma pochissimi utenti sfruttano tale funzionalità (ovviamente se sceglierete di scrivere la tesi in Word raccomandiamo caldamente l'uso di tali funzioni).

I principali svantaggi di un sistema WYSIWYM sono il tempo di apprendimento, dovuto a una minore intuitività degli strumenti software, e la necessità di invocare la compilazione del documento per vederne l'aspetto definitivo. Ad esempio, in LATEX l'intero documento viene scritto in testo semplice, che all'interno contiene ambienti e comandi con informazioni di layout, e solo la compilazione permette di scoprire eventuali errori di sintassi e giungere, infine, alla creazione del PDF.

Le difficoltà iniziali, però, sono ampiamente compensate dai vantaggi a medio e lungo termine. Infatti, il lavoro risulterà perfettamente impaginato e strutturato, e dunque avrà un aspetto professionale. Questo riguarda non solo gli stili, che vengono applicati al testo in modo coerente con il template prescelto, ma anche problemi tipicamente spinosi di Word, quali il posizionamento delle immagini e delle tabelle, la creazione di una bibliografia con relative citazioni nel testo, la creazione di un sommario (per cui esistono funzioni automatiche, ma sono piuttosto macchinose). Diventa automatico e molto semplice, ad esempio, aggiungere un indice delle figure o delle tabelle, oppure numerare le formule espresse nel testo. Un altro aspetto su cui LATEX è nettamente superiore a Word è proprio la scrittura di formule matematiche, come mostrato nell'esempio qui riportato:

$$
x_i(n) = a_{i1}u_1(n) + a_{i2}u_2(n) + \cdots + a_{iJ}u_J(n).
$$
 (1)

#### <span id="page-13-0"></span>3.1.2 Risorse e strumenti

Esiste una vastissima gamma di risorse online per avvicinarsi a LATEX. Un buon punto di partenza è la lista messa a disposizione sul sito del TFX Users Group (TUG).<sup>[1](#page-13-1)</sup> Tra queste si consiglia in particolare la "Not so Short Introduction to LaTeX[2](#page-13-2)e",<sup>2</sup>. Per chi volesse approfondire, uno dei riferimenti bibliografici più completi è il libro di Mittelbach et al. [\[3\]](#page-28-3).

In alternativa a un'installazione locale sul proprio pc, è possibile utilizzare un editor LATEX online, con il vantaggio di avere immediatamente a disposizione l'ambiente di sviluppo e tutti i package necessari, nonché di potere condividere il proprio progetto con il relatore di tesi. Il più diffuso editor LATEX online è Overleaf,<sup>[3](#page-13-3)</sup> dove si può trovare anche ulteriore documentazione (in particolare la guida "Learn LATEX in 30 minutes").<sup>[4](#page-13-4)</sup>

Qualunque sia la risorsa utilizzata, ecco un elenco non esaustivo di argomenti di base nei quali con tutta probabilità ci si imbatterà durante la stesura della tesi.

- Formattazione del testo (grassetto, italics, dimensioni font, ecc.) e del documento (paragrafi, comandi \chapter, \section, \tableofcontents, ecc.).
- Elenchi: ambienti itemize e enumerate, pacchetti rilevanti (paralist)
- Riferimenti incrociati: comandi \ref, \pageref e \label, etichette.
- Matematica: equazioni, modalità inline e displayed, pacchetti rilevanti (amssymb, amsmath).
- Figure: formati grafici, ambiente figure, pacchetti rilevanti (graphicx, subfloats per figure multiple).
- Tabelle: ambienti table e tabular, pacchetti rilevanti (array, multirow, longtable).

<span id="page-13-4"></span><span id="page-13-3"></span><span id="page-13-2"></span><span id="page-13-1"></span><sup>1</sup><http://www.tug.org/interest.html> <sup>2</sup><http://mirrors.ibiblio.org/CTAN/info/lshort/> <sup>3</sup><http://www.overleaf.com> <sup>4</sup><https://www.overleaf.com/learn>

• Riferimenti e bibliografie (si veda più sotto la sezione [3.3\)](#page-17-0).

### <span id="page-14-0"></span>3.2 Suggerimenti sull'uso di ETFX

Fatte salve le indicazioni generali fornite nella sezione precedente, di seguito si riportano alcune osservazioni puntuali sulle domande e gli errori più tipici degli studenti alle prime armi con LATEX.

#### <span id="page-14-1"></span>3.2.1 Riferimenti incrociati

Uno dei principali vantaggi di  $\mathbb{E} F_X \to \mathbb{E} F_X$  e la possibilità di impostare riferimenti automatici a molti elementi del documento, tra cui capitoli, sezioni, sottosezioni, tabelle, figure, equazioni, riferimenti bibliografici, e via dicendo.

Quindi il modo corretto per riferirsi, ad esempio, al secondo capitolo non è scrivere "Capitolo 2" bensì "Capitolo [2"](#page-9-0). Il risultato apparente (nel PDF) è lo stesso, mentre ci sono differenze sostanziali a livello di codice. Il vantaggio è che, se il secondo capitolo diventasse il terzo, il riferimento incrociato continuerebbe a puntare alla posizione corretta. Si pensi, per estensione, alla numerazione delle immagini, o ai riferimenti alla bibliografia.

Sintatticamente, questo richiede di inserire dei comandi \label{mia\_label} all'interno degli elementi cui ci si vuole riferire, e dei comandi \ref{mia\_label} dove si vuole creare il riferimento. Fa eccezione la bibliografia (si veda più sotto la sezione [3.3\)](#page-17-0).

#### <span id="page-14-2"></span>3.2.2 Ritorni a capo

I ritorni a capo in LATEX possono essere effettuati in due modi: con la sintassi \\ o con una doppia pressione del tasto di ritorno a capo. In generale, la soluzione corretta è la seconda, che equivale a usare il tasto Enter in Word. Il doppio Backslash, che corrisponde a Shift+Enter in Word, crea una nuova riga senza interruzione del paragrafo. Questo va usato solo in casi molto specifici, come nella frase seguente.

Il sito web ufficiale del Laboratorio di Informatica Musicale è: <https://www.lim.di.unimi.it>.

In molti stili di LATEX, un nuovo paragrafo (dopo un doppio a capo) crea un rientro della prima riga. Non c'è nulla di male nel rientro, ma se proprio lo si vuole evitare la soluzione non è usare il doppio BackSlash! Esistono molte soluzioni più appropriate (ad esempio, dare una dimensione nulla al rientro tramite il comando \setlength{\parindent}{0ex}, da inserire nel preambolo della tesi).

#### <span id="page-15-0"></span>3.2.3 Accenti

Scrivendo la tesi in italiano, l'uso di lettere accentate è frequente. I caratteri accentati immessi da tastiera non vengono però riconosciuti nativamente. Invece l'accento grave e acuto in LATEX si ottengono rispettivamente con i comandi \'{a} e \'{a}.

In alternativa è possibile specificare che si usa la codifica UTF-8, usando il comando \usepackage[utf8]{inputenc} nel preambolo del documento (già incluso in questo template). In questo modo i caratteri accentati immessi da tastiera verranno riconosciuti.

Nota ortografica: attenzione a non sbagliare gli accenti: si scrive "è", ma si scrive "perché".

#### <span id="page-15-1"></span>3.2.4 Spazi tra parole

Riguardo la gestione della spaziatura tra parole, LATEX adotta una strategia molto elegante, che lascia uno spazio maggiorato dopo il punto di fine periodo. Un potenziale problema è che questo spazio extra viene introdotto dopo qualsiasi occorrenza del punto, indipendentemente dalla funzione sintattica, e dunque anche dopo i nomi puntati, quali "R. Schumann", o dopo le formule "ad es.", "Fig. n", "ecc." e via dicendo. Per evitarlo, questi spazi da non aumentare vanno sostituiti con alternative, quali un Backslash seguito da uno spazio (che immette un control space) o una tilde  $\sim$  (che introduce un *unbreakable space*, utile a impedire ritorni a capo intermedi).<sup>[5](#page-15-4)</sup>

#### <span id="page-15-2"></span>3.2.5 Interlinea

Per aumentare la leggibilità della tesi può essere utile usare un'interlinea maggiore di 1. Un modo per ottenerlo è usare il comando \linespread{1.6} nel preambolo del documento. Nota: il valore 1.6 indica interlinea doppia, il valore 1.3 indica interlinea 1.5. Don'ask why.

#### <span id="page-15-3"></span>3.2.6 Doppie virgolette

L'uso dell'unico carattere di doppie virgolette presente sulla tastiera è assolutamente sconsigliato, in quanto non viene correttamente interpretato da LAT<sub>EX</sub>, soprattutto riguardo l'apertura delle virgolette.

La combinazione giusta da utilizzare è `` per l'apertura e '' per la chiusura. Si noti che in entrambi i casi si tratta di doppi apostrofi ravvicinati, e non di singoli caratteri. Se si utilizza come editor TeXstudio, c'è un'opzione per sostituire automaticamente le doppie virgolette con la versione corretta in LATEX: Opzioni → Configura TeXstudio... → Editore  $\rightarrow$  Sostituisci i doppi apici: Inglesi.

<span id="page-15-4"></span> $5$ Per una trattazione completa delle numerose varianti, si veda [https://tex.stackexchange.com/](https://tex.stackexchange.com/questions/74353/what-commands-are-there-for-horizontal-spacing) [questions/74353/what-commands-are-there-for-horizontal-spacing](https://tex.stackexchange.com/questions/74353/what-commands-are-there-for-horizontal-spacing)

Le virgolette caporali, o francesi, si ottengono con i comandi \guillemotleft e \guillemotright il cui risultato è «questo».

#### <span id="page-16-0"></span>3.2.7 Ambienti per scrivere codice

Il codice all'interno dell'elaborato va scritto con carattere monospaziato e rispettando, nell'ambito del possibile, le originali regole (o buone pratiche) di indentazione.

Per farlo, esiste innanzi tutto l'ambiente verbatim, che va aperto e chiuso con i comandi \begin{verbatim} ed \end{verbatim}.

Tra le alternative, si segnala l'ambiente lstlisting, che richiede innanzi tutto di aggiungere nel preambolo \usepackage{listings}, e quindi di aprire e chiudere l'ambiente con i comandi \begin{lstlisting} ed \end{lstlisting}. Un esempio, relativo al calcolo del massimo comun divisore attraverso l'algoritmo di Euclide in Python, è:

```
def MCD(a, b):
while b := 0:
       a, b = b, a \% breturn a
```
Se dopo l'apertura dell'ambiente si specifica tra parentesi quadrate il linguaggio adottato, ad esempio con la sintassi \begin{lstlisting}[language=Python], si ottiene automaticamente l'evidenziazione del codice:

```
def MCD(a, b):
while b := 0:
       a, b = b, a % breturn a
```
L'elenco dei linguaggi supportati e le opzioni avanzate per personalizzare la visualizzazione del codice si trovano all'indirizzo [https://www.overleaf.com/learn/latex/](https://www.overleaf.com/learn/latex/Code_listing#Reference_guide) [Code\\_listing#Reference\\_guide](https://www.overleaf.com/learn/latex/Code_listing#Reference_guide).

Infine, si consideri la possibilità di importare interi file di codice attraverso la sintassi \lstinputlisting[language=nomelinguaggio]{filesorgente}.

#### <span id="page-16-1"></span>3.2.8 Figure

In tutti i casi in cui sia possibile (schemi a blocchi, plot di dati, ecc.), è opportuno che le figure siano in formato vettoriale (eps, pdf) per aumentarne la leggibilità. Nel caso di figure prodotte da software esterno (ad esempio, grafici esportati in eps o pdf da Matlab), è consigliabile conservare tutti i sorgenti e i dati utilizzati per generarle: in questo modo sarà possibile ricreare le figure quando necessario.

### <span id="page-17-0"></span>3.3 BIBTEX

#### <span id="page-17-1"></span>3.3.1 Generalità

Esistono più modi per inserire una bibliografia in LATEX. Si consiglia fortemente l'utilizzo del sistema BIBTEX. Questo consente di aggiungere, rimuovere e modificare voci di bibliografia in maniera efficiente, di formattarle, di riordinarle a piacere e aggiornare automaticamente i corrispondenti riferimenti nel testo, ecc.

Una guida introduttiva e completa è "Tame the BeaST".<sup>[6](#page-17-3)</sup> In estrema sintesi, i passi per gestire una bibliografia tramite BIBTEX sono essenzialmente tre.

- 1. Salvare i riferimenti bibliografici come entry di uno o più file con l'estensione .bib (si veda ad esempio il file bibliografia.bib, parte di questo template). Gli entry sono scritti in un formato specifico, in particolare ogni entry ha una propria etichetta testuale che lo identifica univocamente.
- 2. Creare la bibliografia alla fine del documento o dove desiderato, usando il comando \bibliography{file1.bib,file2.bib,...}. È possibile inoltre specificare uno stile bibliografico attraverso il comando \biblographystyle{...}.
- 3. All'interno del testo, riferirsi a una voce di bibliografia tramite il comando \cite{etichetta\_er Si noti che una voce bibliografica non viene inclusa in bibliografia in assenza di una citazione all'interno del testo (coerentemente con quanto discusso nella sezione [2.3\)](#page-11-0).

È consigliabile cominciare a costruire la propria bibliografia in formato bib a mano a mano che si analizza lo stato dell'arte, invece che rimandare alla stesura finale della tesi.

#### <span id="page-17-2"></span>3.3.2 Strumenti

Un file .bib è un file di testo e può quindi essere gestito con un qualsiasi text editor. Esistono comunque molti tool più evoluti per gestire bibliografie in formato bib. Un'applica-zione installabile localmente sul proprio pc è JabRef.<sup>[7](#page-17-4)</sup>. Oppure esistono tool online, come Zotero,<sup>[8](#page-17-5)</sup> che forniscono molte funzionalità tra cui l'esportazione di bibliografie in formato bib.

Peraltro, anche Google Scholar esporta automaticamente citazioni in formato bib cliccando sul link Cita (icona con doppie virgolette) e scegliendo l'opzione BIBTEX nella parte bassa della finestra che si apre. Attenzione però: spesso i bib esportati da Scholar sono incompleti o sporchi, è sempre consigliabile controllarne la correttezza.

<span id="page-17-3"></span><sup>6</sup>Accessibile da <http://www.tug.org/interest.html>

<span id="page-17-4"></span><sup>7</sup><http://www.jabref.org/>

<span id="page-17-5"></span><sup>8</sup><http://www.zotero.org/>

I più "smanettoni" possono addentrarsi a piacere in funzionalità avanzate. Ad esempio è possibile creare bibliografie multiple.[9](#page-18-0) Esiste anche il pacchetto biblatex, che fornisce una reimplementazione completa delle funzionalità bibliografiche di LATEX-BIBTEX, offrendo maggiore flessibilità e mantenendo compatibilità all'indietro con il formato bib.

<span id="page-18-0"></span><sup>9</sup>Un possibile modo viene illustrato qui: <https://bit.ly/2wI3Y7p>

## <span id="page-19-0"></span>Nome del Progetto

In genere il capitolo più corposo dell'elaborato è quello in cui si parla del lavoro svolto. Esistono alcune buone pratiche per rendere l'esposizione efficace, eccone alcune.

### <span id="page-19-1"></span>4.1 Panoramica del progetto

Prima di addentrarsi nei dettagli è bene fornire una panoramica (anche molto schematica, corredata da un diagramma) del lavoro svolto, in modo che il lettore abbia una mappa concettuale con cui orientarsi.

### <span id="page-19-2"></span>4.2 Implementazione

Una volta fornita una panoramica, è possibile addentrarsi nei dettagli, ricordando che si sta scrivendo un articolo scientifico e non un testo di narrativa. Vanno dunque evitate domande retoriche quali "ma come è stato possibile risolvere questo problema? Ebbene ...".

Vale la pena riportare nel testo solo le parti di codice più importanti, demandando all'appendice il codice completo e altri extra come il manuale utente.

## <span id="page-20-0"></span>Test

Ogni lavoro scientifico richiede una validazione dei risultati ottenuti. Questo si può fare confrontando in modo sistematico il proprio lavoro con lavori concorrenti o misurando l'efficacia del lavoro mediante test con gli utenti. È fondamentale che questi test siano ripetibili, dovrete dunque fornire tutti i dettagli necessari nel testo per permettere a chi legge la tesi di replicare l'esperimento.

Progettare e condurre un test soggettivo con utenti è un lavoro complesso e lungo, che richiede pianificazione e competenza. Il bel libro di Lazar et al. [\[4\]](#page-28-4) illustra in dettaglio i concetti principali della ricerca sperimentale e le metodologie correlate: ipotesi di ricerca, design sperimentale, analisi dei risultati sperimentali. Quelli che seguono sono alcuni consigli specifici sugli aspetti più importanti.

### <span id="page-20-1"></span>5.1 Protocollo

Uno degli errori più comuni è sottovalutare lo studio di un protocollo sperimentale. Affinché i risultati dei test siano significativi è necessario non trascurare i seguenti aspetti:

- eliminare distorsioni sistematiche involontarie;
- isolare le variabili oggetto dello studio;
- garantire una numerosità sufficiente del campione;
- confrontare gli effetti con un gruppo di controllo.

### <span id="page-20-2"></span>5.2 Risultati

I risultati dei test vanno presentati in modo chiaro e completo, possibilmente indicando la significatività statistica di quanto ottenuto.

| Colonna 1   Colonna 2   Colonna 3 |  |
|-----------------------------------|--|
|                                   |  |
|                                   |  |
|                                   |  |

<span id="page-21-1"></span>Tabella 1: Tabella di esempio.

È buona norma fornire sia i dati numerici (un esempio di come si fanno le tabelle in LATEX è visibile in Tab. [1\)](#page-21-1), sia una rappresentazione grafica (a barre, a scatole e baffi, a violino, di dispersione, ecc.).

È inoltre consigliato riportare in appendice i dati grezzi completi, in modo da permettere al lettore di ripetere eventuali test statistici.

### <span id="page-21-0"></span>5.3 Osservazioni

Quando si traggono conclusioni dai dati bisogna prestare attenzione a non confondere la correlazione con un rapporto di causalità. Molto spesso accade che un test suggerisca la presenza di un fenomeno, ma non dica nulla sulla causa. In questo caso bisogna formulare delle ipotesi, calcolare le implicazioni, ed eseguire un test che valuti se e quali di queste implicazioni si verifichino. Se il nuovo test falsifica la teoria, non importa quanto questa sia elegante: è falsa. Se invece il nuovo test non falsifica la teoria, allora la si può dare per "vera fino a prova contraria".

Per queste ragioni è necessario esporre le proprie osservazioni in maniera cauta, senza andare oltre ciò che suggeriscono i dati. È certamente possibile speculare sulle cause, ma va esplicitato chiaramente, e tali speculazioni vanno supportate dalla bibliografia.

## <span id="page-22-0"></span>Conclusioni

### <span id="page-22-1"></span>6.1 Conclusioni

Nelle conclusioni si tirano le somme di quanto realizzato, facendo un riassunto stringato del lavoro svolto. In particolare vanno dichiarati punti di forza e criticità della ricerca effettuata, nonché quali aspetti dello stato dell'arte siano stati superati dal lavoro in oggetto.

### <span id="page-22-2"></span>6.2 Sviluppi futuri

Tra gli sviluppi futuri in genere trovano posto quelle migliorie non realizzate per mancanza di tempo, la cui necessità è emersa solo dopo i test, e che riguardano il progetto ad un livello di astrazione più alto (nel caso di tesi che si inquadrano in una linea di ricerca).

# <span id="page-23-0"></span>Appendice A Il tirocinio e la correzione

Lo studente che si appresta a svolgere il lavoro di tesi generalmente incontra relatore e correlatore a inizio progetto per definire una tabella di marcia, quindi al completamento di ogni obiettivo fissato si ripresenta per un aggiornamento e un controllo. Questo è molto importante per approcciare il problema in modo organico e per evitare di illudersi di aver raggiunto un risultato sufficiente ritenendo concluso il lavoro.

Durante il lavoro è consigliato di prendere appunti su ciò che si sta facendo, in modo da avere una base per la stesura dell'elaborato.

Infine, è richiesto agli studenti di consegnare la proposta di indice prima di iniziare la stesura, per poi consegnare ogni capitolo a mano a mano che questi vengono completati. La tesi completa va consegnata per la rilettura finale a relatore e correlatore almeno una settimana prima della consegna ufficiale, per permettere un ultimo proof reading e l'integrazione delle eventuali modifiche richieste.

## <span id="page-24-0"></span>Appendice B

## Il riassunto

In prossimità della data di laurea, viene richiesto agli studenti di caricare in piattaforma anche il riassunto. La sua funzione è permettere alla commissione di visionare rapidamente gli argomenti trattati da ciascun elaborato.

L'estensione di tale documento non dovrebbe superare le due pagine, e spesso una pagina è più che adeguata allo scopo. Riguardo i contenuti, il riassunto riprende – in maniera molto succinta – lo schema dell'elaborato finale, e quindi, ad esempio, la scaletta proposta in [1.3.](#page-6-0)

Visto lo scopo del documento, è buona prassi bilanciare il testo in modo da dedicare poche righe allo stato dell'arte, in favore delle parti originali dell'elaborato.

## <span id="page-25-0"></span>Appendice C

## La consegna

I membri del LIM in generale non richiedono agli studenti di consegnare una copia cartacea del proprio lavoro. In prossimità della discussione viene richiesto loro di condividere in formato digitale:

- la versione finale dell'elaborato;
- il riassunto caricato in piattaforma;
- il codice sviluppato;
- tutti i materiali di supporto utilizzati e/o prodotti;
- la presentazione predisposta per la discussione.

La consegna può avvenire su supporto ottico, via chiavetta USB o attraverso i sistemi di condivisione dei file (WeTransfer, Dropbox, Google Drive, ecc.).

## <span id="page-26-0"></span>Appendice D

### La presentazione

Gli studenti delle lauree triennali hanno a disposizione al massimo 10 minuti per presentare il proprio elaborato, che diventano 15 per le lauree magistrali.

Si raccomanda di provare ripetutamente il discorso cronometrandosi e considerando i tempi morti per l'accensione del PC, l'avvio dei software, il passaggio da un'applicazione a un'altra, e via dicendo. Si segnala inoltre la possibilità di prenotare l'aula della discussione per provare in anticipo i collegamenti e verificare che immagini e audio vengano correttamente riprodotti.

Per via degli stringenti vincoli temporali, difficilmente una presentazione multimediale può superare la soglia di 15 slide. Questo valore è puramente indicativo, perché dipende dalla densità di informazioni della slide e dal tempo dedicato a ciascuna slide mentre si sta presentando.

La scelta tecnologica più comune è Microsoft PowerPoint, ma qualsiasi alternativa (Prezi, Acrobat PDF, LTFX, ecc.) è ammissibile.

Gli errori più comuni da evitare sono:

- slide dal contenuto testuale troppo ricco;
- slide che verranno lette parola per parola in fase di presentazione.

Entrambi i problemi si risolvono impostando il testo in maniera estremamente schematica, tendenzialmente per elenchi puntati. Si presti attenzione, però, a usare una forma omogenea. Ad esempio, sarebbe poco elegante il seguente elenco, che include aggettivi, sostantivi e frasi di senso compiuto, e non fa un uso corretto di iniziali maiuscole:

- applicativo esteticamente molto gradevole;
- C'è la possibilità di interagire con altri utenti;
- l'utente può esportare file in formato XML.

Una possibile revisione, basata solo sui sostantivi, è:

- qualità estetica;
- interazione tra utenti;
- supporto dell'XML.

Un altro consiglio per rendere la presentazione cognitivamente più gestibile da parte del pubblico è quello di aggiungere in calce ad ogni slide un indicatore dello stato di avanzamento (ad esempio "Slide 3 di 15"). In questo modo, in caso di esaurimento del tempo concesso la commissione saprà se dare modo di concludere ("Slide 14 di 15") o se fermare il candidato ("Slide 14 di 138"). In assenza di un indicatore la commissione tende a presupporre il secondo caso.

Per quanto riguarda gli argomenti da trattare durante la discussione, è opportuno esporre brevemente lo stato dell'arte per concentrarsi sul proprio lavoro, sui test e sui risultati. Una tecnica per capire quanto tempo dedicare a ogni argomento consiste nel dare un peso a ciascuna parte di cui si vuole parlare, quindi assegnare un numero di minuti proporzionale a detto peso in modo da raggiungere il tempo massimo a disposizione.

Video dimostrativi e live demo sono gradite, ma è sconsigliabile dedicare troppo tempo a questi contributi, a meno che al contenuto multimediale si sovrapponga una spiegazione da parte del candidato.

## <span id="page-28-0"></span>Bibliografia

- <span id="page-28-1"></span>[1] W. Hämäläinen. Scientific writing for computer science students. [http://www.cs.](http://www.cs.joensuu.fi/~whamalai/teaching.html) [joensuu.fi/~whamalai/teaching.html](http://www.cs.joensuu.fi/~whamalai/teaching.html). Accessed: 2019-04-10.
- <span id="page-28-2"></span>[2] William Strunk. Elements of Style. Penguin, 2007.
- <span id="page-28-3"></span>[3] Frank Mittelbach, Michel Goossens, Johannes Braams, David Carlisle, and Chris Rowley. The LaTeX Companion. Addison-Wesley, Boston, second edition, 2004.
- <span id="page-28-4"></span>[4] Jonathan Lazar, Jijuan Heidi Feng, and Harry Hochheiser. Research methods in Human-Computer Interaction. Morgan Kaufmann, Cambridge, second edition, 2017.

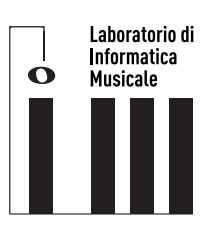

Progetto sviluppato presso il Laboratorio di Informatica Musicale <https://www.lim.di.unimi.it>